## *Rejoindre l'espace numérique de travail*

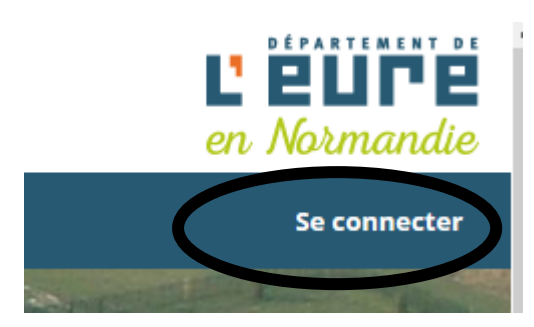

Ainsi, vous trouverez ci joint, vos nouveaux identifiants et votre mot de passe qui devra être changé à la première connexion.

Vous pouvez accéder à l'ENT via le site du collège (en cliquant sur Vers l'ent27) ou bien directement par cette adresse :

**http://croix-maitre-renault.ent27.fr** 

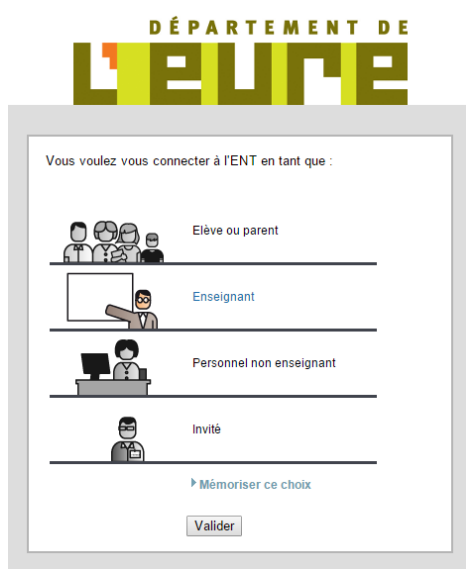

Choisissez ensuite votre accès et validez afin de rentrer vos identifiants et le mot de passe ....

Changez votre mot de passe et validez la charte ...

1 : Accès blogs de classes ....

2 : Page d'accueil, messagerie et annonces importantes (A)

3 : Accès à la messagerie interne à l'ENT

4 : Accès au cahier de textes, notes, compétences et emploi du temps (PRONOTE)

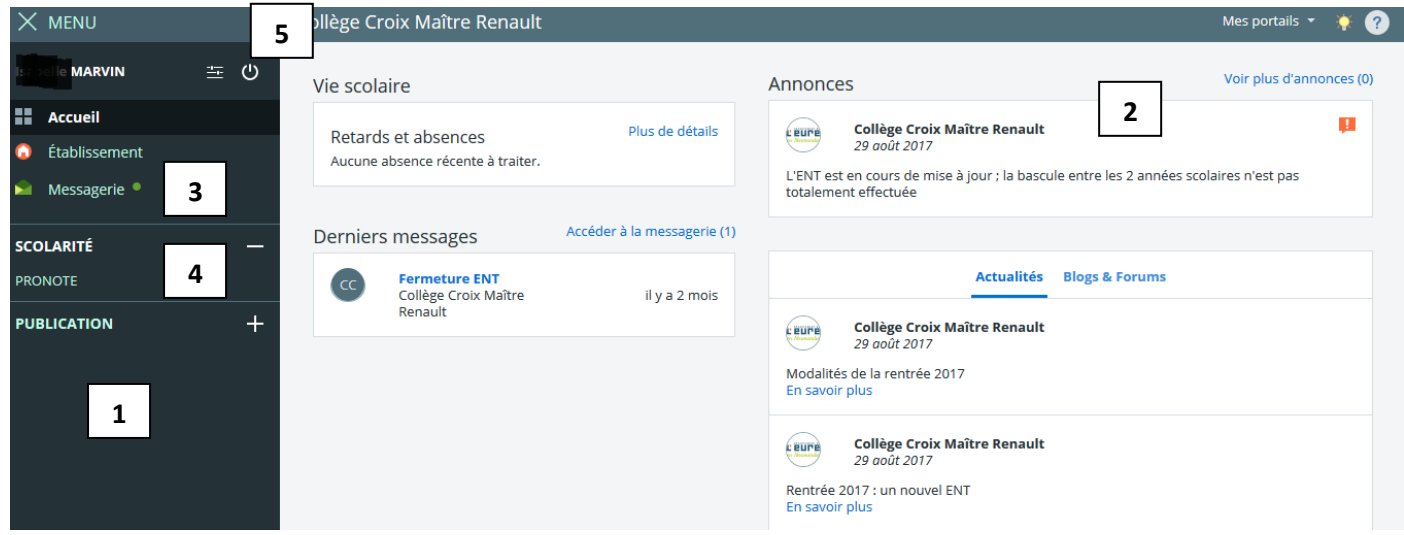

5 : Pour se déconnecter - ? Pour accéder à l'aide

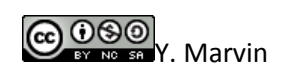